BERGISCHE UNIVERSITÄT GESAMTHOCHSCHULE WUPPERTAL

GAUSS-STRASSE 20 42097 WUPPERTAL (Korrespondenzanschrift) 42119 WUPPERTAL (Lieferanschrift) TELEX 8 592 262 bughw TELEFAX (0202) 439-2901 TELEFON (0202) 439-1

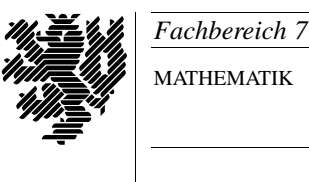

MATHEMATIK

Prof. Dr. Hans-Jurgen Buhl ¨ *Praktische Informatik / Numerik*

e-mail: Juergen.Buhl@math.uni-wuppertal.de

# Einführung in die Informatik und Programmierung (Informatik I)

 $WS2000/2001 - Übungsblatt 1$ 

25. Oktober 2000 Bearbeitungstermin: 44. KW

## **Aufgabe 1.** Archivieren von Dateien

Archivieren Sie eine Textdatei namens "test.txt" auf eine DOS-Diskette. Welches Kommando müssen Sie dazu benutzen? Wie lautet das Kommando, um eine auf einer DOS-Diskette archivierte Datei wieder auf der UNIX-Workstation verfügbar zu machen?

Was muß bei MSDOS-, Windows- bzw. UNIX-Textdateien beim gegenseitigen Austausch beachtet werden?

#### Aufgabe 2. Löschen von Dateien

Wie löschen Sie die Dateien "test.txt" und alle eventuell vom Texteditor<br>KEmese angelegten Sieberheitelsprise, ehne isdeels andere Dateien shapfells XEmacs angelegten Sicherheitskopien, ohne jedoch andere Dateien ebenfalls zu löschen?

Wie löschen Sie Dateien auf einer DOS-Diskette?

#### Aufgabe 3. UNIX-Passwörter

Mit welchem Kommando können Sie Ihr UNIX-Passwort ändern?

## **Aufgabe 4.** Ausloggen bzw. kurzfristiges Verlassen des Bildschirmarbeitsplatzes

Mit welcher Aktion melden Sie sich beim System ab? Wann dürfen Sie aus Sicherheitsgründen frühstens den Arbeitsplatz verlassen? Wie können Sie den Arbeitsplatz fur ein kurzfristiges Verlassen des CIP-Raums sichern, ohne sich ¨ auszuloggen?

## **Aufgabe 5.** xemacs

Starten Sie den Editor xemacs und arbeiten Sie das Tutorial durch (Start durch **C-h t** oder im Help-Menü über Basics → Tutorial). Notieren Sie dabei

alle von der Beschreibung abweichenden Verhaltensweisen dieses Editors!

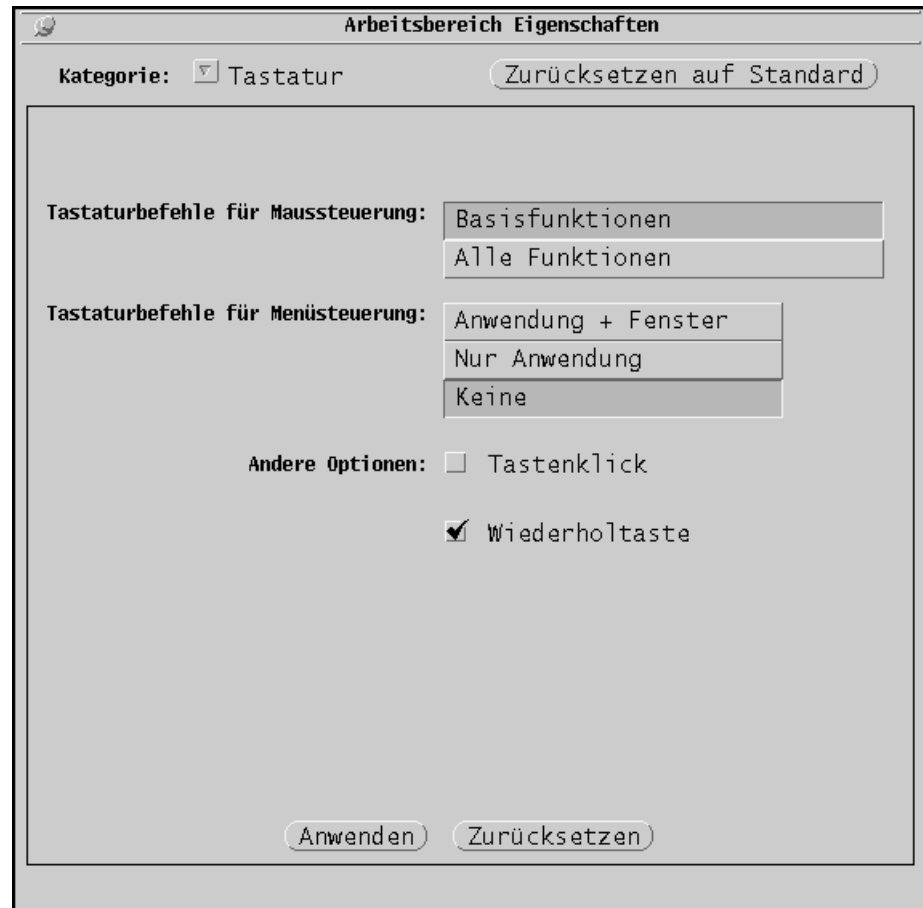

Beachten Sie, daß unter OpenWindows die Workspace-Eigenschaften wie hier dargestellt spezifiziert sein müssen!

# **Aufgabe 6.** xemacs (Forts.)

Klicken Sie auf den  $info-Knopf$  und verschaffen Sie sich einen Überblick über das XEmacs-Manual (durch Anklicken des Hypertext-Links XEmacs erreichbar).

 $\bigcirc$  Prof. Dr. Hans-Jürgen Buhl